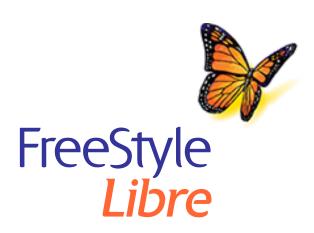

# Help with your FreeStyle Libre Reader Software Update

**IMPORTANT:** After updating your Reader, it will be unable to scan any Sensor you are currently wearing.

#### Before starting the update

- Check your Reader is fully charged and you have Internet access.
- Make sure your computer is plugged into a wall power socket.

### While the update is in progress

- DO NOT unplug the Reader from your computer until you see the Update Successful screen. This may interrupt the update and your Reader may not function properly.
- DO NOT shut down your computer or force it into "hibernate," "sleep," or "standby" mode. If you are using a laptop, do not close the laptop. This may interrupt the update and your Reader may not function properly.
- The Reader may power off and power back on while it goes through the update. Wait until you see the Update Successful screen.

#### Problems with the update

## Update does not start

What it means: The update cannot start.

What to do: Make sure the Reader is plugged into your computer and you are connected to the Internet. Also try connecting to a different USB port on your computer.

#### "Update Unsuccessful" screen displays

What it means: The update was unsuccessful and your Reader may not function properly.

What to do: You will need to try the update again by clicking "Try Again". If the message reappears, contact Customer Service.

#### "Error 2 (E-2)" displays on your Reader

What it means: The update was unsuccessful and your Reader may not function properly.

What to do: You will need to restart the update process. If the error reappears, contact Customer Service.

### "Incompatible Reader" screen displays

What it means: The connected Reader is not compatible with the Reader software update.

What to do: Confirm your Reader Version is one of the following: 2.2.9, 2.2.13. To do this, go to the Settings the menu on your Reader. Touch **System Status** and then touch **System Info**. Contact Customer Service if you have any questions about compatible Readers.

### "Multiple Readers are connected" screen displays

What it means: You have multiple Readers connected to your computer.

What to do: Disconnect all Readers. Start the update again after connecting only the Reader you want to update.

## "Reader software is already up-to-date" screen displays

What it means: Your Reader already has the up-to-date Reader software.

What to do: You do not need to update your Reader at this time.

# **Customer Service**

Customer Service is available to answer any questions you may have about your Reader software update. Go to <a href="https://www.FreeStyleLibre.com">www.FreeStyleLibre.com</a> or the Reader Kit User's Manual for your Customer Service phone number.

FreeStyle, Libre, and related brand marks are trademarks of Abbott Diabetes Care Inc. in various jurisdictions.

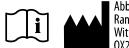

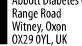

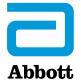

© 2018 Abbott ART39933-001 Rev. B 06/19